# **Updates in 10.3.3**

In this release, we've focused on two key areas:

- Expanding and enhancing the functionality of Unit Test Assistant
- Streamlining desktop workflows

## Unit Test Assistant Enhancements

The following features and enhancements were added to Unit Test Assistant.

#### Support for PowerMock

You can now extend your unit testing frameworks with PowerMock using Unit Test Assistant. You can conveniently mock static methods and constructors by selecting a specific method call or by specifying a mock pattern. See [Creating Mocks](https://docs.parasoft.com/display/JTEST1042/Creating+Mocks) for details.

#### Extended Support for Creating Spring Unit Tests

Unit Test Assistant now supports Spring Boot, which makes it easier to create Spring-based applications. Additionally, you can conveniently configure your Spring tests with the ContextConfiguration annotation. See [Creating a Spring Unit Test](https://docs.parasoft.com/display/JTEST1042/Creating+a+Spring+Unit+Test) for details.

#### UI/UX Enhancements

- The UTA context menu now provides quick access to all currently available actions; see [Enabling the Unit Test Assistant Interface.](https://docs.parasoft.com/display/JTEST1042/Enabling+the+Unit+Test+Assistant+Interface)
- New action links in the **Recommendations** filter enable you to quickly apply a fix to the test. Additionally, the filter drop-menu enables you to filter recommendations by category; see [Executing Unit Tests with Unit Test Assistant.](https://docs.parasoft.com/display/JTEST1042/Executing+Unit+Tests+with+Unit+Test+Assistant)
- You can automatically or manually add missing dependencies to your project; see [Adding Required Dependencies.](https://docs.parasoft.com/display/JTEST1042/Adding+Required+Dependencies)
- We've unified the naming convention replacing the **Quick** action label with **Regular**.
- The Add test case(s) option now allows you to configure the timeout setting when running tests, as well as the depth of test code analysis when objects are initialized.

### Streamlined Workflows

The following usability workflow improvements and enhancements were implemented in this release to improve your Jtest experience within the IDE.

#### Jtest Perspective in Eclipse

The Jtest perspective is now available in Eclipse. This provides you with a set of views that are crucial for working with Jtest on your desktop; see Opening [the Jtest Perspective in Eclipse.](https://docs.parasoft.com/display/JTEST1042/Opening+the+Jtest+Perspective+in+Eclipse)

#### Importing Example Projects

We've added new example projects that can help you become familiar with Jtest features and functionalities. The examples are also easier to import into your IDE; see [Importing the Jtest Example Projects](https://docs.parasoft.com/display/JTEST1042/Importing+the+Jtest+Example+Projects) for details.

#### Dedicated Run Configurations for Collecting Code Coverage

We've added dedicated run configurations to the Eclipse context menu to facilitate collecting code coverage for JUnit test and Java applications; see [Execu](https://docs.parasoft.com/display/JTEST1042/Executing+and+Collecting+Coverage+for+JUnit+Tests) [ting and Collecting Coverage for JUnit Tests](https://docs.parasoft.com/display/JTEST1042/Executing+and+Collecting+Coverage+for+JUnit+Tests) and [Collecting Coverage for Java Applications in Eclipse](https://docs.parasoft.com/display/JTEST1042/Collecting+Coverage+for+Java+Applications+in+Eclipse).

#### Enhanced Workflow for Test Configurations

We've made it easier for you to interact with test configurations when working with Jtest on your desktop. Now you can easily duplicate and customize an existing test configuration on DTP, as well as run a test configuration right from your IDE Preference page; see [Creating Custom Test Configurations](https://docs.parasoft.com/display/JTEST1042/Creating+Custom+Test+Configurations) and [S](https://docs.parasoft.com/display/JTEST1042/Setting+the+Active+Test+Configuration) [etting the Active Test Configuration](https://docs.parasoft.com/display/JTEST1042/Setting+the+Active+Test+Configuration) for details.

### Extended Support for IDEs and Build Systems

- Support for Eclipse 4.7
- Support for IntelliJ 2017.1
- Support for Gradle 4.1

## Updated Code Analysis Rules

- PB.API.CMMT
- GC.OSTM
- OPT.ILUG UC.UIMPORT
- JDBC.CDBC deprecated and replaced with BD.RES.LEAKS

# Updated Configurations

• CERT Secure Coding

## Resolved Bugs and FRs

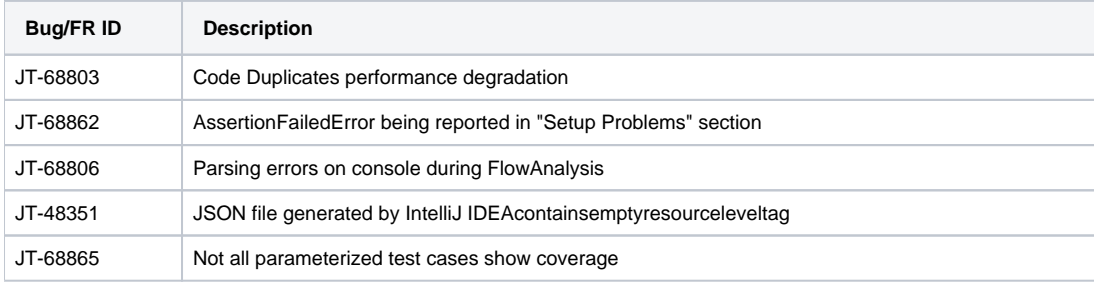